## Connected Components

The connected components tool allows users to identify groups of objects based on spatial connectivity and intensity range. This segmentation method finds groups of voxels within a user-specified intensity range and assigns spatially disconnected groups to independent objects. The number of objects identified is specified by the user, and objects are created in order of largest to smallest based on the number of connected voxels in each object.

## 8. Segmenting Multiple Objects Using Connected Components

- Select a data set and open Segment.
- Select Semi-Automatic 1 and choose Connected Components.<sup>2</sup>
- Set the threshold range  $\frac{3}{10}$  to isolate a group of objects, such as spine and ribs.
- Set the number of components to keep to  $14. | 4$
- Click Find Components.
- The data will be thresholded and the largest groups of voxels specified  $\boxed{5}$  will be identified and rendered.  $\vert 6\vert$
- The objects will be listed in the object control window. 7

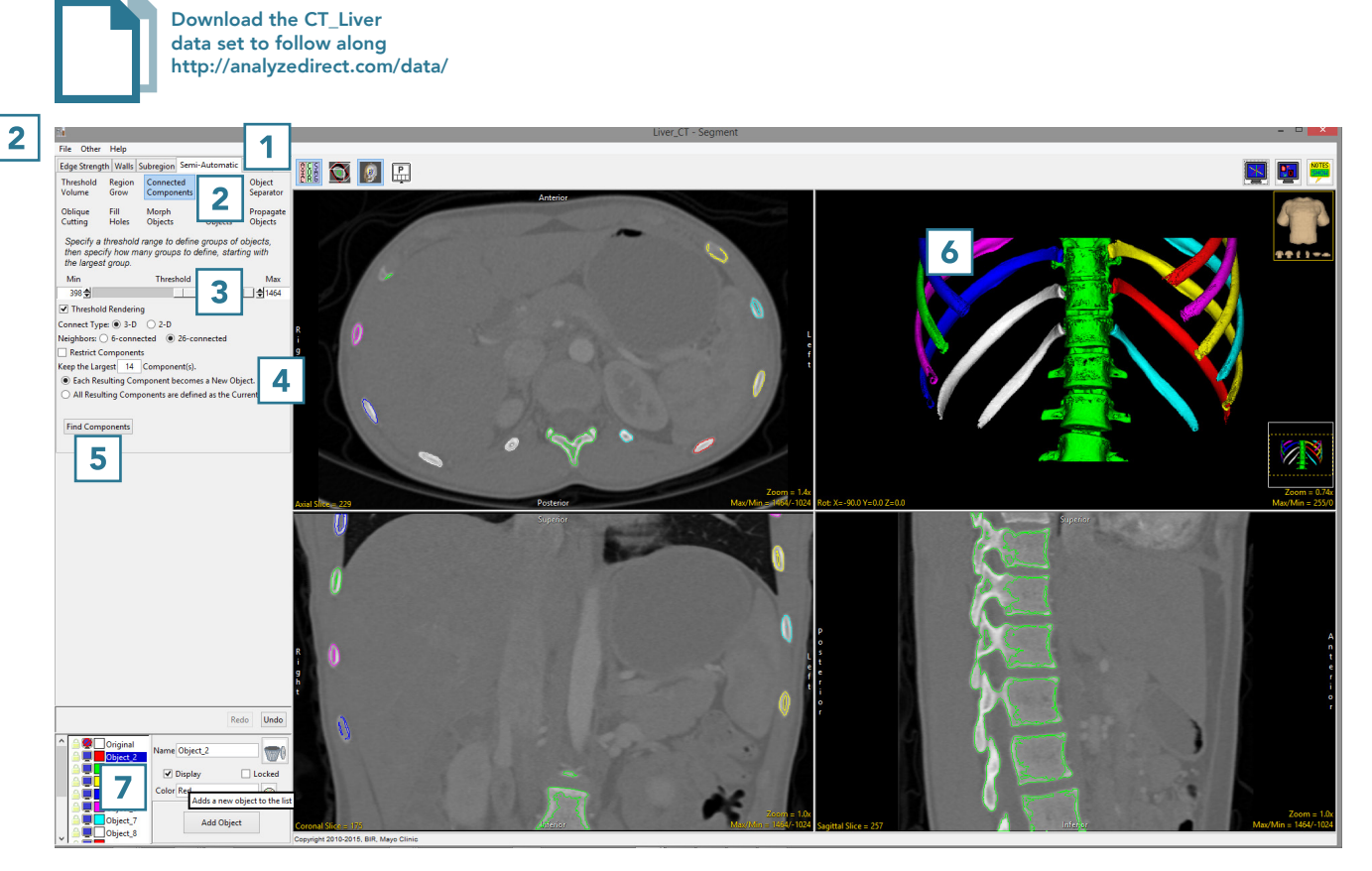